# **Redmine - Feature #331**

## **Allow to insert a screen shot easily**

2007-04-27 09:59 - Cristian Inthamoussu

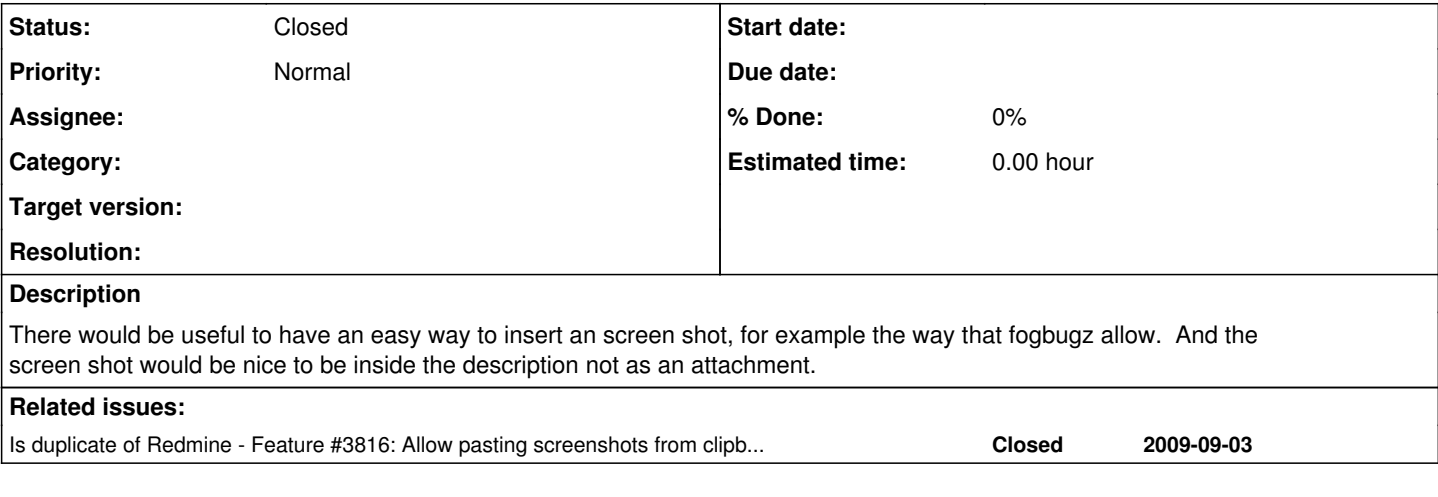

## **History**

#### **#1 - 2007-04-27 11:40 - Jean-Philippe Lang**

Hello,

for example the way that fogbugz allow

I have never used fogbugz. Please, give more details. Thanks

## **#2 - 2007-04-27 13:12 - Cristian Inthamoussu**

Here is the description...

"FogBugz Screenshot is a simple program for Windows or Macintosh that lets you easily capture images and send them to FogBugz. Clicking on the bug icon takes a snapshot of your screen and opens the Fogbugz Screenshot window, where you can crop the image and add highlights.

The Windows version puts the bug icon in the taskbar at the bottom.

The Macintosh version puts a bug icon in the menu-bar at the top."

## **#3 - 2007-04-27 19:47 - Kurt Robson**

I've been dreaming of this ability to grab a screenshot, mark it up, and submit a bug report - with a minimum of keystrokes. Looks like fogbugz nailed it. check out their feature tour starting here: <http://www.fogcreek.com/FogBugz/50tour/01.html>

since in the rails world we are all building web based apps, if we could integrate the right button into our app - like an issue button somewhere on every page, or possibly in the browser toolbar - to provide similar capability for Redmine, that would be awesome. Redmine would be running as a separate rails app somewhere else of course - so the bug report must be submitted as a web request.

#### **#4 - 2007-04-30 06:53 - Jeffrey Jones**

This sounds like a job for a Firefox extension (For the reporting site of things).

Having said that nothing breaks a nice layout like arbitrarily embedding an inline screenshot into a page, I prefer to keep everything that isn't text in the attachments.

#### **#5 - 2007-12-17 17:47 - Maxim Krušina**

Sounds wondreful... I'm dreaming about this for months... Starting screen capture app, remembering right shortcup, caputuring, saving file somewhere, switching to browser, uploading file... It's so so so much time consuming, so I almost never do this... unfortunately. I'm voting for this.

## **#6 - 2008-01-15 06:13 - Martin Klima**

Actually, Source Forge Enterprise Edition does it in the browser. In Windows, you press Alt+Print Screen (that copies the screenshot into clipboard), then click Add Screenshot button on the issue page, a new window opens with some Java applet and voila! - it automatically retrieves the screenshot from clipboard and attaches it to the bug report.

#### **#7 - 2010-01-16 16:51 - alex s**

i found this post just now, and was hoping to hear if there was any development in finding a solution for the screenshots stuff. has there been any progress in the past two years?

#### **#8 - 2010-05-26 18:23 - Júlio Nobre**

*- Status changed from New to Resolved*

This issue has been extensively developed on issue [#3816](https://www.redmine.org/issues/3816) ([[\[http://www.redmine.org/issues/3816\]\]\)](http://www.redmine.org/issues/3816%5D%5D)

I would close this issue, if I knew how to do it. :-)

### **#9 - 2013-01-15 11:00 - Jan Niggemann (redmine.org team member)**

- *Description updated*
- *Status changed from Resolved to Closed*

Closing this, it's resolved since 2 years.

FTR: [http://www.redmine.org/plugins/redmine\\_attach\\_screenshot\\_2](http://www.redmine.org/plugins/redmine_attach_screenshot_2)

#### **#10 - 2019-02-18 07:06 - Go MAEDA**

*- Is duplicate of Feature #3816: Allow pasting screenshots from clipboard added*